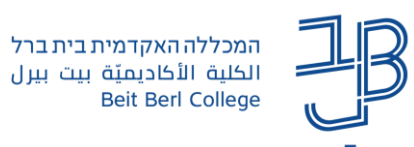

## **המלצות לניהול ולעידוד השיח במהלך שימוש ב-Annoto**

- הוספת תגובות **ברגעים שונים** של הסרטון מעלה מוטיבציה של הסטודנטים לצפות בסרטון לכל אורכו.
- להכניס **מראש** תגובות לסרטונים )כלומר: לפני שהסטודנטים מגיעים לצפות בסרטון(. אם נוספת תגובה לאחר שסטודנט כבר צפה בסרטון, בהנחה שלא נרשם לקבלת התראות על השיח, הוא לא יהיה חלק מההתכתבות שתתבצע לאחר מכן.
	- כדאי לנסח את התגובות כ**הנעה לפעולה**. למשל:
	- $\,$ שאלה שהתשובה עליה תראה את רמת ההבנה של הסטודנטים  $\,$ 
		- o בקשה למתן דוגמאות
		- $\,$ בקשה להבעת דעה על הנושא, איך הוא גרם להם להרגיש וכו $\,$
- ניתן גם להוסיף **קישור לסרטון** אחר כתגובה )למשל במידה ויש חוסרים בסרטון המקורי, או במידה ומעוניין לצרף סרטון העשרה). כמו כל תגובה, גם הסרטון שיתווסף יקבל תגית זמן ויהיה רלוונטי לנקודת הזמן בסרטון אליו הוא מתווסף.
	- במידה והסרטון אינו בשפת האם של הסטודנט ניתן מראש להוסיף תרגומים למילים שעלולות להיות קשות (ברגע בו הן מופיעות).
		- ניתן להוסיף הסברים למושגים או לרעיונות ברגע שבו הם מופיעים בסרטון.
		- כדאי לעודד סטודנטים להשיב לסטודנטים אחרים. ניתן להוסיף כתגובת מרצה על גבי Annoto" מוזמנים להשיב לסטודנט שכתב תגובה".
	- ניתן להוסיף תגובה המזכירה לסטודנטים שבאפשרותם להשתמש ב**מחברת האישית**. הדגישו בפניהם כי במחברת האישית הם יכולים לסמן קטעים חשובים, לכתוב הערות לעצמם, או להדגיש מיקומים מעניינים בסרטון.
	- ניתן להשתמש ב'**לייק של מרצה**' על מנת לחזק תגובות של סטודנטים. כל לייק שיינתן על ידי מי שמוגדר כמרצה בקורס יקבל את הוויזואליות של "לייק של מרצה" )=פס צהוב בצד ועליו כוכב לבן. "לייק" של סטודנט: לב אדום(.

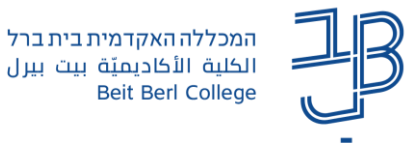

- אפשר להיעזר במידע המוצג בדשבורד של Annoto לשם מתן **הערכה** לסטודנטים, לדוגמה:
	- כמות ה'לייקים של מרצה' שקיבל סטודנט מסוים.  $_\circ$
	- $\,$ פמות המענה לתגובות של אחרים שכתב סטודנט.  $\,$
- o רמת הפעילות של הסטודנט בקורס: כמות התגובות שכתב, כמות פעולות המעורבות )Engagement – כתיבת תגובה או מענה לתגובה, לחיצה על "הצג תגובה", לחיצה על תגית הזמן, "לייקים" לתגובות וכו'), כמות ההערות האישיות שכתב (סיכום נקודות חשובות מהחומר) וכו'.
	- **ניתן למחוק** מהשיח תגובות לא-הולמות.
- **ניתן לשכפל תגובות מרצה** מרצה יכול לייצא )Export )את כל התגובות שכתב בקורס אחד ולייבא אותן )Import )לקורס אחר. פעולה שכזו תייבא רק את התגובות של המרצה )ללא תגובות הסטודנטים) וכמובן תשמור על תזמון התגובות ביחס לסרטון (כלומר, התגובות תיובאנה עם תגית הזמן שלהן). שכפול תגובות מרצה יכול להתאים בכל מקום בו המרצה הוסיף תגובות, שאלות או תובנות לסטודנטים על גבי הסרטון והוא מעוניין להשתמש בהן שוב )כגון במקרים של [למידה מודרכת,](https://docs.annoto.net/guides/annoto-use-cases/guided-watching) [למידה שיתופית](https://docs.annoto.net/guides/annoto-use-cases/collaborative-learning) [וכיתה הפוכה\(](https://docs.annoto.net/guides/annoto-use-cases/flipped-classroom).

שכפול תגובות מרצה מתבצע בתוך הדשבורד, ברמת הקורס, באמצעות לחיצה על כפתורי החץ:

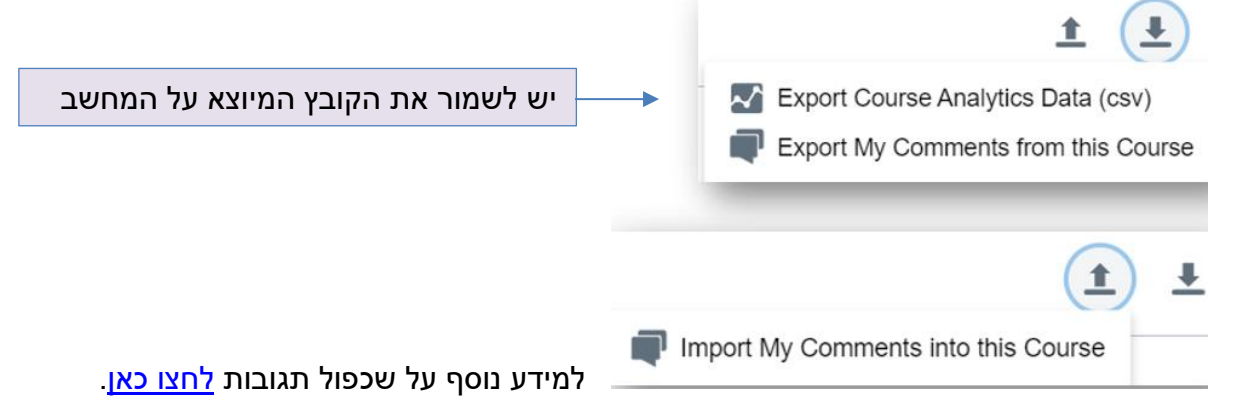

- המחברת האישית יכולה לשמש גם מרצים לסימון רגעים בסרטון שבהם:
	- מסתמן שיש קושי בהבנת החומר הנלמד  $_{\circ}$
	- יהיו מעוניינים להרחיב את הדיבור בכיתה  $_{\rm o}$ 
		- o להסביר בצורה שונה
			- o לתת דוגמאות